## **Dezernat Studium und Lehre**

## **Bewerberportal movein**

**Bitte gehen Sie auf folgenden Link:** [Weimar \(gomovein.com\)](https://weimar.gomovein.com/locallogin/5873933e547cd0744f8b4567/deu)

**Registrieren Sie sich mit einem selbstgewählten Passwort und Ihrer E-Mailadresse. Starten Sie eine Bewerbung, indem Sie auf das Feld "Eine neue Bewerbung starten" gehen.** 

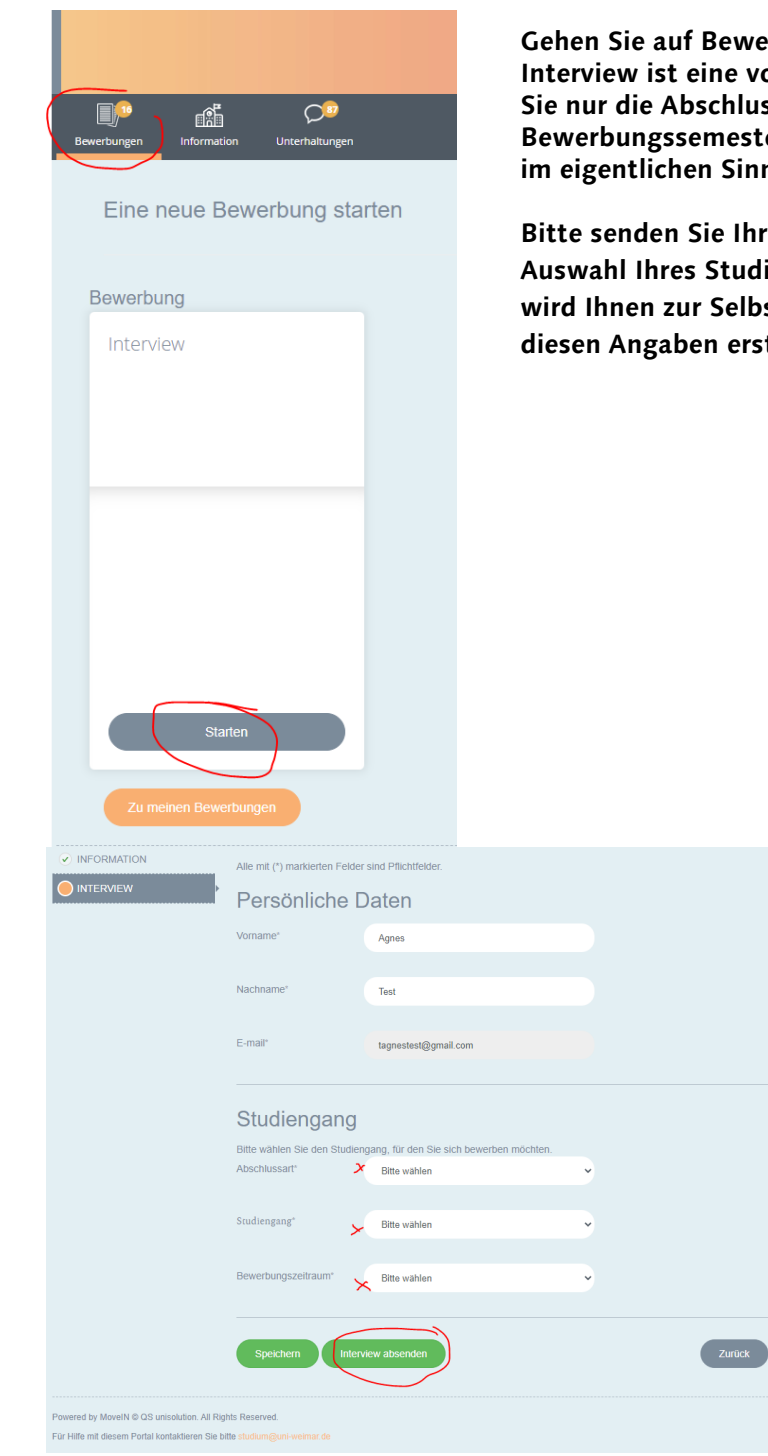

**Gehen Sie auf Bewerbung – Interview -Starten. Das Interview ist eine vorgeschaltete Auswahloption, bei der Sie nur die Abschlussart, den Studiengang und das Bewerbungssemester angeben. Es ist keine Bewerbung im eigentlichen Sinne.**

**Bitte senden Sie Ihr Interview ab. Damit haben Sie die Auswahl Ihres Studienganges vorgenommen und es wird Ihnen zur Selbstkontrolle ein pdf Dokument mit diesen Angaben erstellt.**

**Um mit Ihrer eigentlichen Bewerbung zu beginnen, folgen Sie bitte der Anweisung im grünen**  Kasten. Bitte gehen Sie wieder auf den Punkt "Bewerbungen".

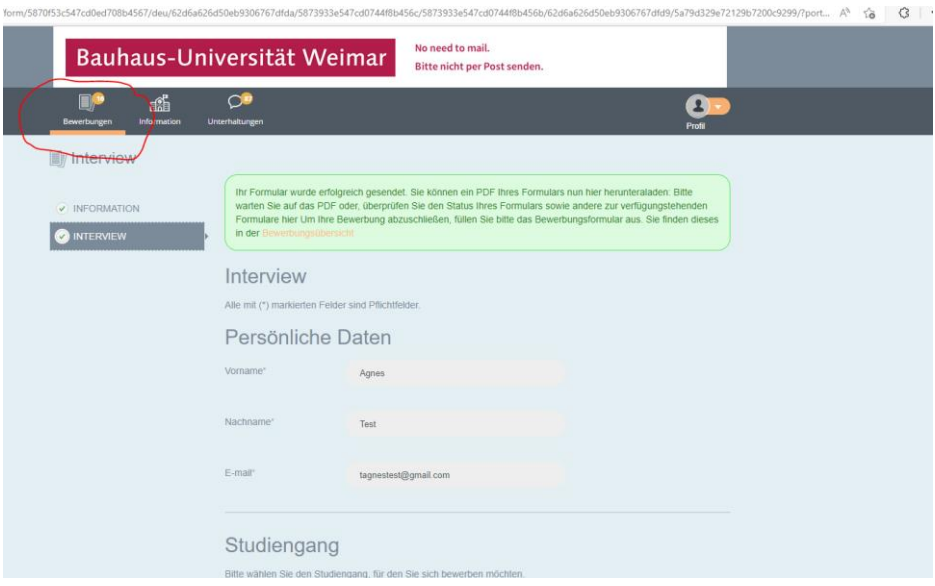

**Gehen Sie auf "Details anzeigen".**

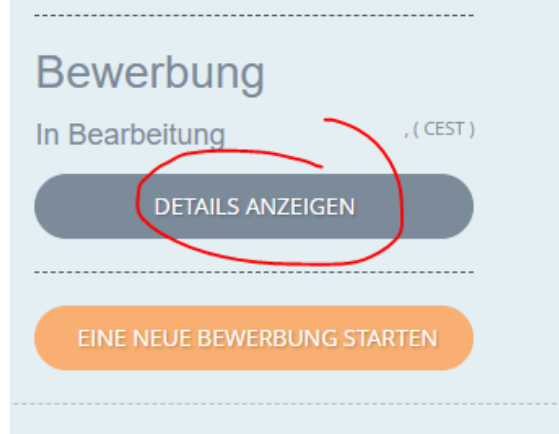

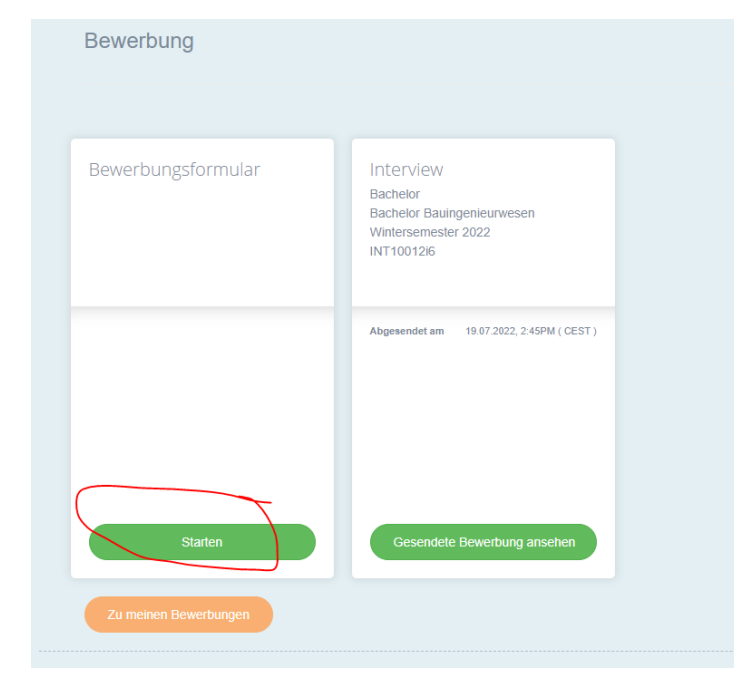

## **Gehen Sie unter**

**"Bewerbungsformular" auf den Punkt "Starten". Sie können dann Ihre Angaben vornehmen und Dokumente hochladen. Wenn Sie alle Angaben gemacht und Uploads vorgenommen haben, senden Sie bitte Ihre Bewerbung elektronisch ab.**

**Sie können problemlos mehrere Bewerbungen vornehmen. Bitte schauen Sie auch in den Punkt Unterhaltungen, um wichtige Informationen zu erhalten.**